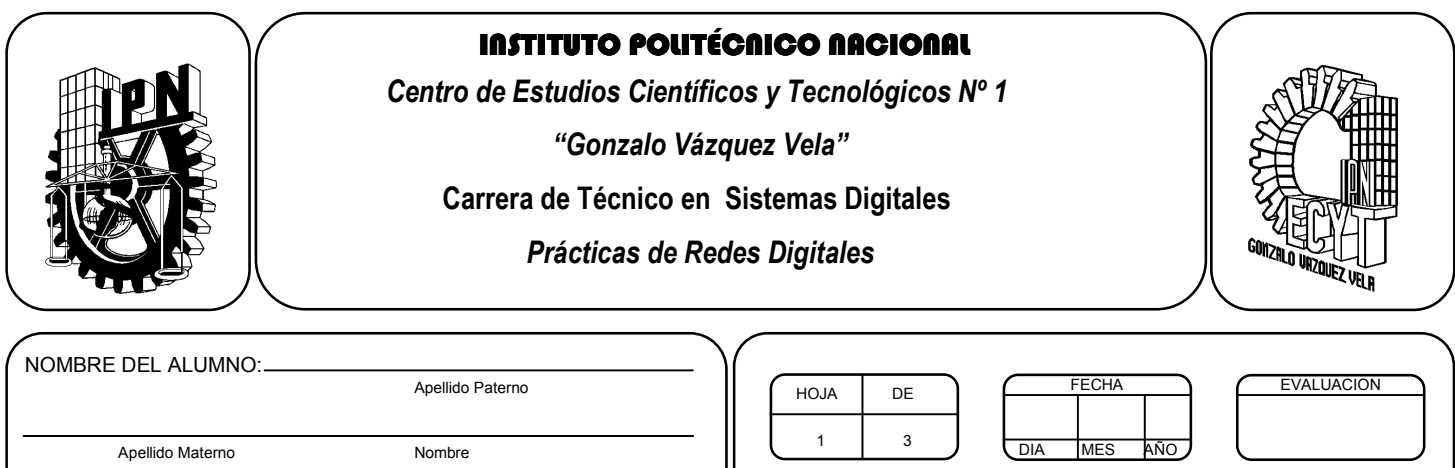

N° DE BOLETA: GRUPO:

# *Práctica 4 Comandos de red*

PROFESOR:

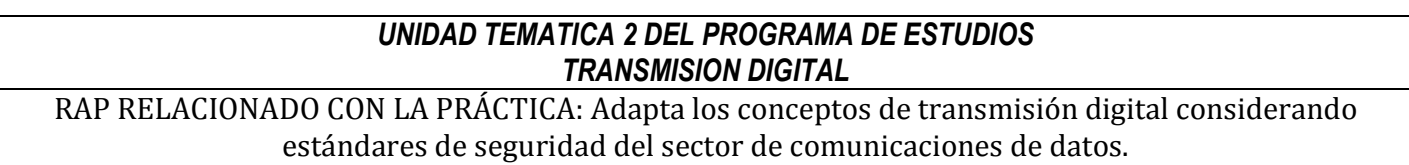

#### **Objetivos De La Práctica:**

1.- Utilizar los comandos para monitorear el funcionamiento de la red.

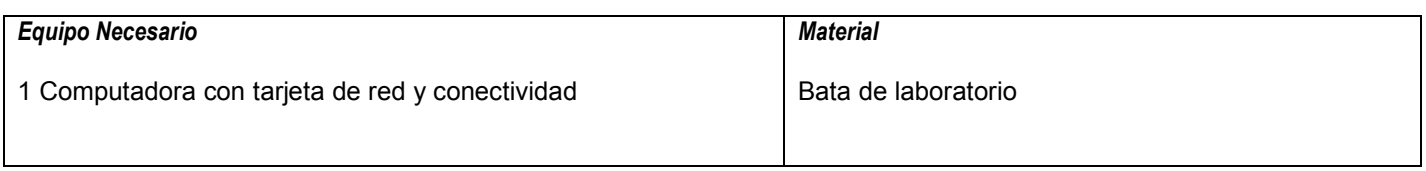

#### **MARCO TEORICO.**

Investiga el siguiente comando:

- Ping
- Tracert
- Ipconfig
- Netstat
- Arp
- Route

Investiga que significa loopback,

#### **DESARROLLO**

- 1. En el siguiente ejercicio se debe realizar un ping desde la línea de comandos a la página www.google.com, con el fin de determinar la conexión a Internet.
	- Paso 1: Dar click en el botón Inicio/todos los programas/accesorios/símbolo del sistema.
	- Paso 2: Digite el siguiente comando y oprima Enter: ping google.com
	- Paso 3: Interpretar el resultado: observar y anotar la dirección IP del servidor de google. Con lo cual se puede comprobar que hay conexión a Internet.
	- Si no se tiene conexión a Internet la respuesta del comando será negativa, debido a problemas de conexión, como: tarjeta de red desconfigurada, cable mal ponchado o cortado, falta de alcance de la señal inalámbrica, problema de conexión en el modem, entre otros.

Para comprobar que realizaste la práctica, en un documento en Word escribe tus observaciones y anexa lo que se te pide.

- 2. Comprueba que la pila de protocolos TCP/IP está correctamente instalada haciendo ping a tu interfaz loopback:
	- Adjunta una imagen con la orden ejecutada en pantalla.
	- ¿Qué orden has ejecutado para ello?
	- ¿Qué tamaño tienen los paquetes que envía "ping"?
	- ¿Cuánto tiempo máximo han tardado en llegar los paquetes?
	- ¿Cuántos paquetes se enviaron? ¿Cuántos llegaron correctamente? ¿Cuántos se perdieron?
- 3. Comprueba que la conexión de red local funciona correctamente. Para ello, busca la dirección IP de tu tarjeta de red y haz ping a esa dirección:
	- Adjunta una imagen con la orden ejecutada en pantalla.
	- ¿Qué orden has ejecutado para ello?
	- ¿Cuánto tiempo máximo han tardado en llegar los paquetes?
	- ¿Cuántos paquetes se enviaron? ¿Cuántos llegaron correctamente? ¿Cuántos se perdieron?
- 4. **Deshabilita** en Windows la conexión de área local (avisa al profesor si no sabes cómo hacerlo):
	- ¿Qué sucede ahora si haces ping a la dirección IP de la tarjeta de red deshabilitada?
	- ¿Cuántos paquetes se enviaron? ¿Cuántos llegaron correctamente? ¿Cuántos se perdieron?
- 5. Haz ping a la siguiente dirección 148.204.232.254:
	- Adjunta una imagen con la orden ejecutada en pantalla.
	- ¿Qué orden has ejecutado para ello?
	- ¿Cuánto tiempo máximo han tardado en llegar los paquetes?
	- ¿Cuántos paquetes se enviaron? ¿Cuántos llegaron correctamente? ¿Cuántos se perdieron?
- 6. Encuentra las direcciones IP de las páginas web del plantel, del IPN y de www.sep.gob.mx:
	- Adjunta una imagen con la orden ejecutada en pantalla.
	- ¿Qué orden has ejecutado para ello?
	- ¿Cuánto tiempo máximo han tardado en llegar los paquetes?
	- ¿Por qué existe diferencia significativa entre los tiempos que viste en apartados anteriores y los tiempos de este apartado?
	- ¿Cuántos paquetes se enviaron? ¿Cuántos llegaron correctamente? ¿Cuántos se perdieron?
	- Repite los pasos anteriores con al menos 10 nombres de dominio distintos.
- 7. Encuentra la ruta que se traza desde tu pc hasta las páginas web anteriores.
	- Adjunta una imagen con la orden ejecutada en pantalla.
	- ¿Qué orden has ejecutado para ello?
	- ¿Cuántos saltos se realizaron hasta llegar a la página que deseas?
	- ¿Cuánto tiempo máximo han tardado en llegar los paquetes?
- 8. Ejecuta el comando netstat –a.
	- Adjunta una imagen con la orden ejecutada en pantalla.
	- ¿Cuántas conexiones observas y que puertos reconoces?
- 9. Ejecuta el comando netstat –e.
	- Adjunta una imagen con la orden ejecutada en pantalla.
	- ¿Qué tipo de estadísticas se muestran?
- 10. Ejecuta el comando netstat –n.
	- Adjunta una imagen con la orden ejecutada en pantalla.
	- ¿Qué información interpretas de lo que se ejecuto?
- 11. Ejecuta el comando netstat –o.
	- Adjunta una imagen con la orden ejecutada en pantalla.
	- ¿Qué puertos identificas?
- 12. Ejecuta el comando netstat –s.
	- Adjunta una imagen con la orden ejecutada en pantalla.
	- ¿Qué información es la que se te muestra?
- 13. Ejecuta el comando arp –a.
	- Adjunta una imagen con la orden ejecutada en pantalla.
	- ¿Qué información te muestra?
- 14. Ejecuta el comando route print.
	- Adjunta una imagen con la orden ejecutada en pantalla.
	- ¿Qué información identificas?

### **Valoración del estudiante.**

1.- Describe brevemente ¿cuál es tu perspectiva de administrar comandos con DOS?.

## **CONCLUSIONES: En su cuaderno o portafolio de evidencias.**